# **가족회원 등록 절차 안내**

## **1. 온라인 수강시스템 로그인 하기**

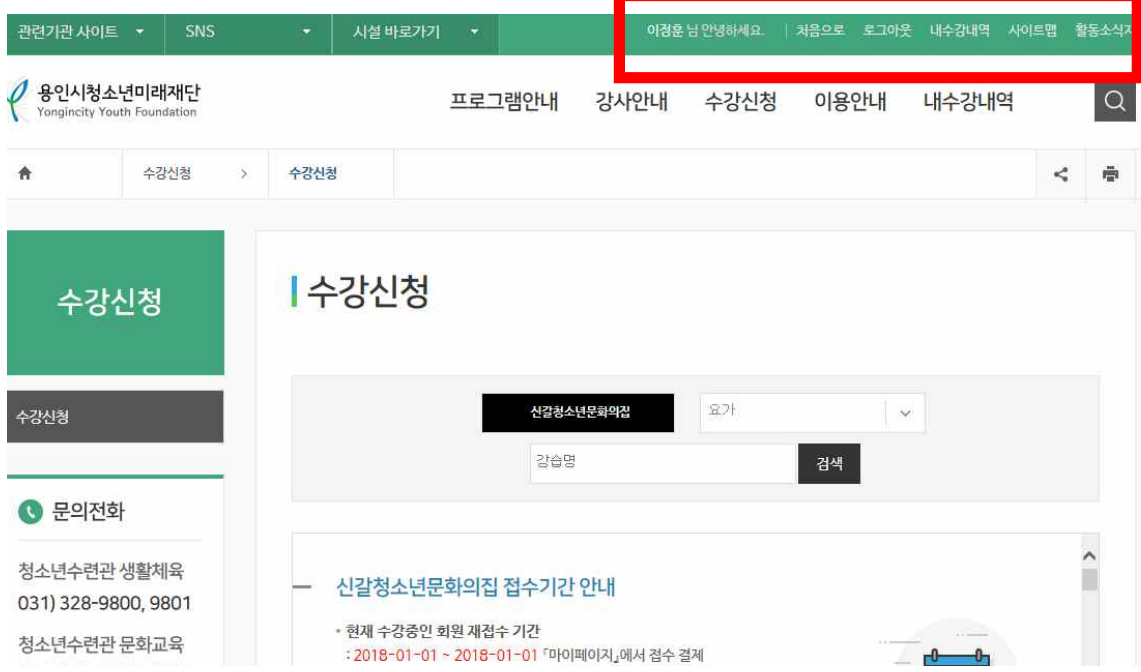

## **2. 내수강내역-가족회원관리 메뉴로 이동**

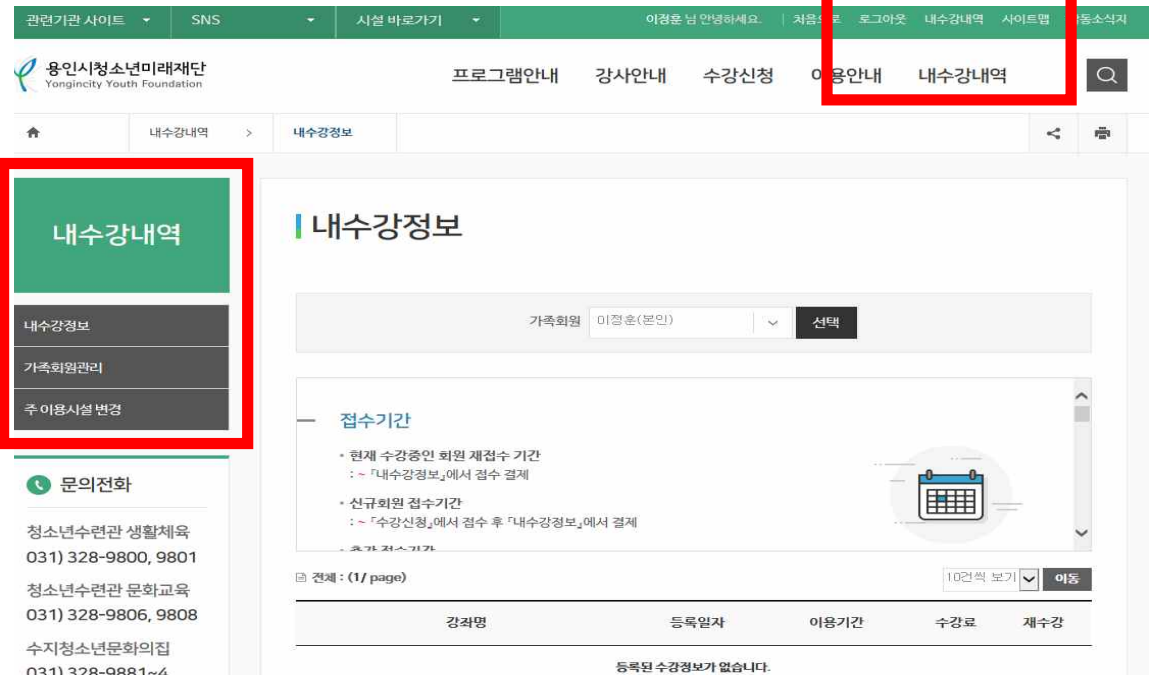

#### **3. 가족관계증명서 등록하기**

## **(등본 또는 가족관계증명서 첨부 후 "등록" 버튼 클릭)**

#### ○ 가족회원 접수 및 승인절차

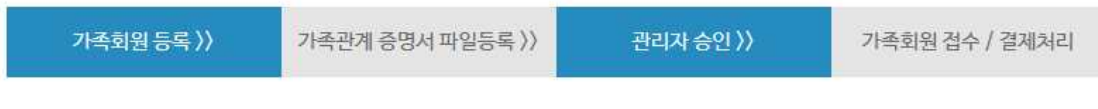

(1) 가족 구성원이 아닌 경우 승인 처리되지 않습니다.

(1) 승인 처리후 대표 가족회원만 가족회원의 강습신청 및 재등록 서비스를 이용하실 수 있습니다.

이정훈 대표 가족회원 등록된 파일이 없습니다. 등본 또는 가족관계증명서 파일 첨부하기 가족관계증명서 ※ 단, 증명 서류는 6개월 이내 발급본 이름 생년월일 ※생년월일(예:2001-01-01) 신규회원추가 국번  $\ddot{\vee}$ 추가 성별 이름 생년월일 ※생년월일(예:2001-01-01) 기존회원 불러오기 추가 성별 성별 비고 회원명 생년월일 접수구분

#### **4. 신규 가족회원 정보 등록 후, "클릭" 버튼 눌러 저장**

**5. 가족회원 신청한 정보는 관리자 확인 후 승인처리 됩니다.**